### NAPLAN 2024 – Timeline

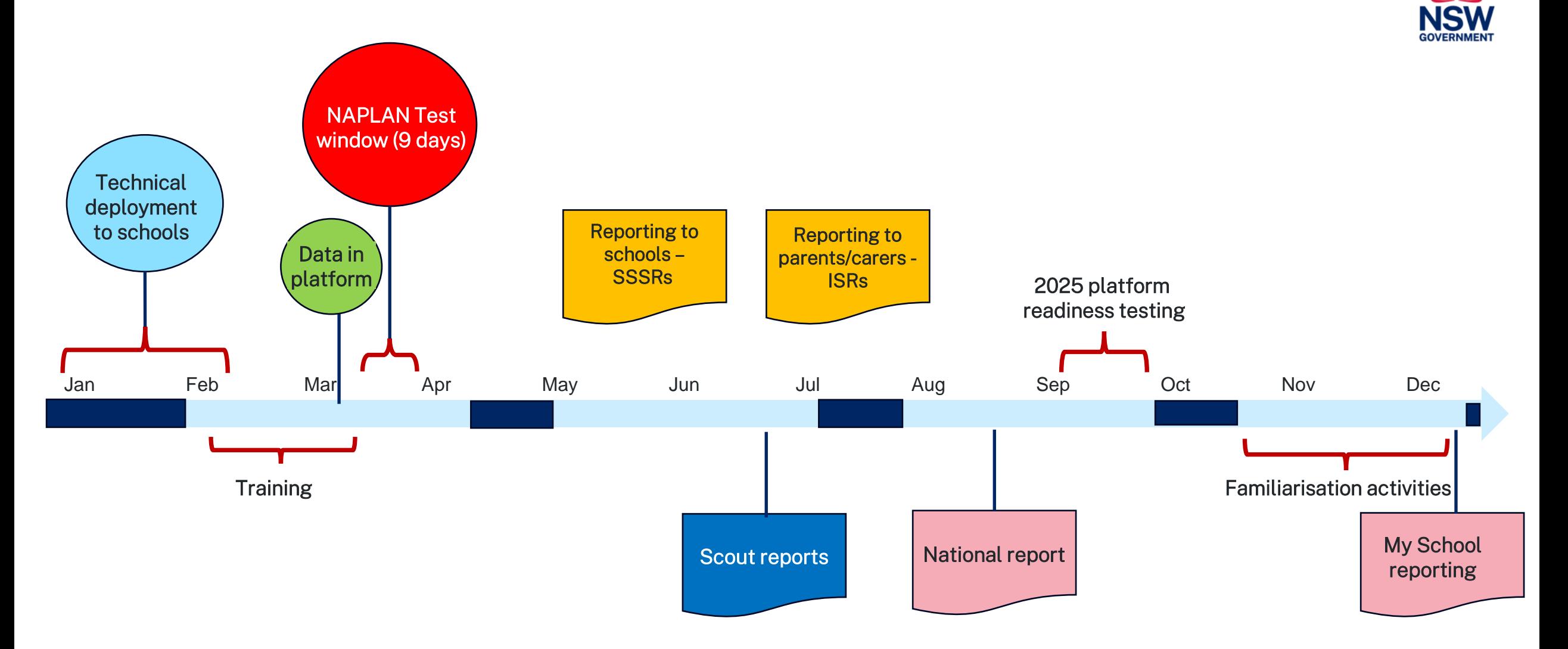

# NAPLAN program roles and responsibilities

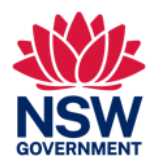

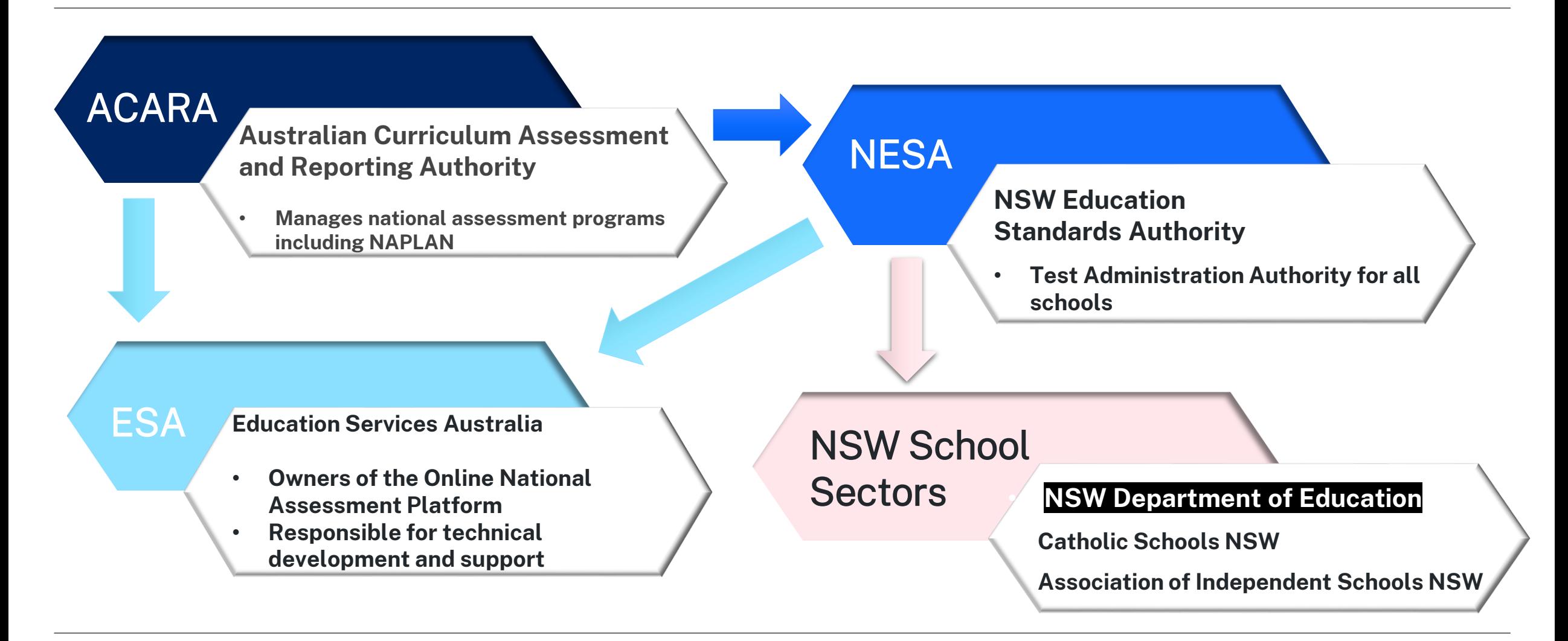

### 2023 NAPLAN Figures

Total Tests submitted (DoE) 853,309 Number of students – years 3, 5, 7 & 9 (DoE) Approx 230, 000

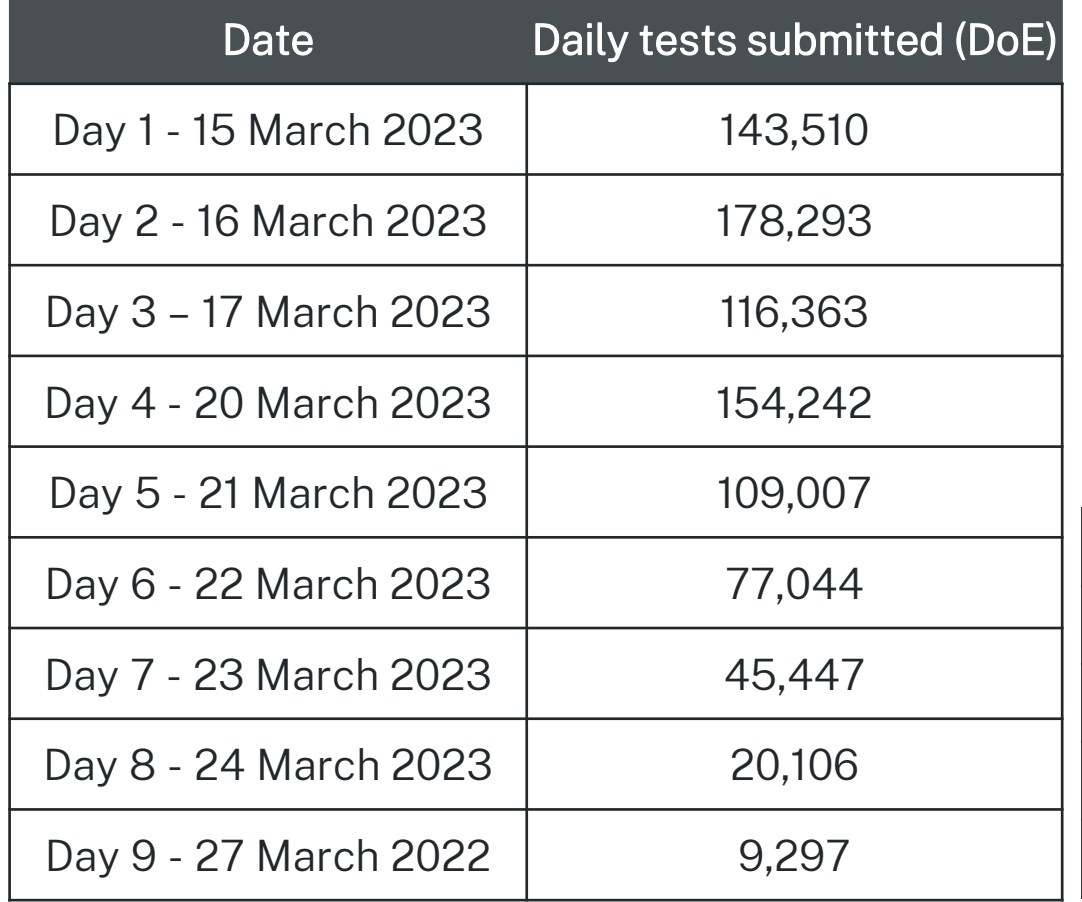

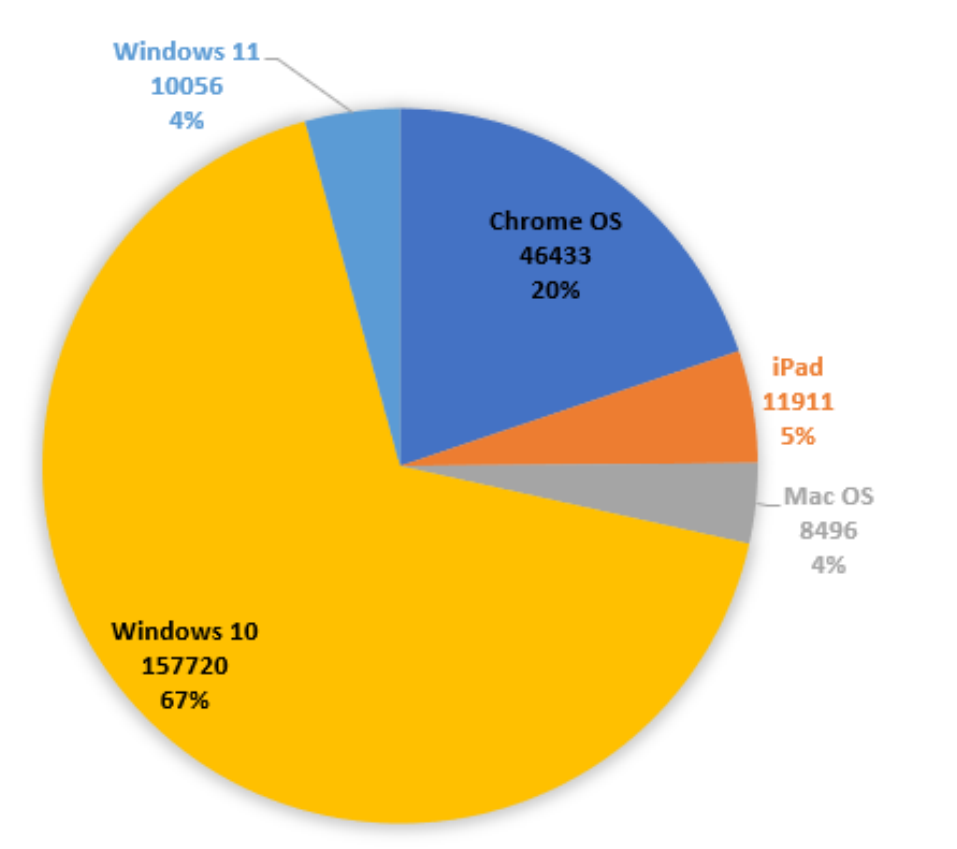

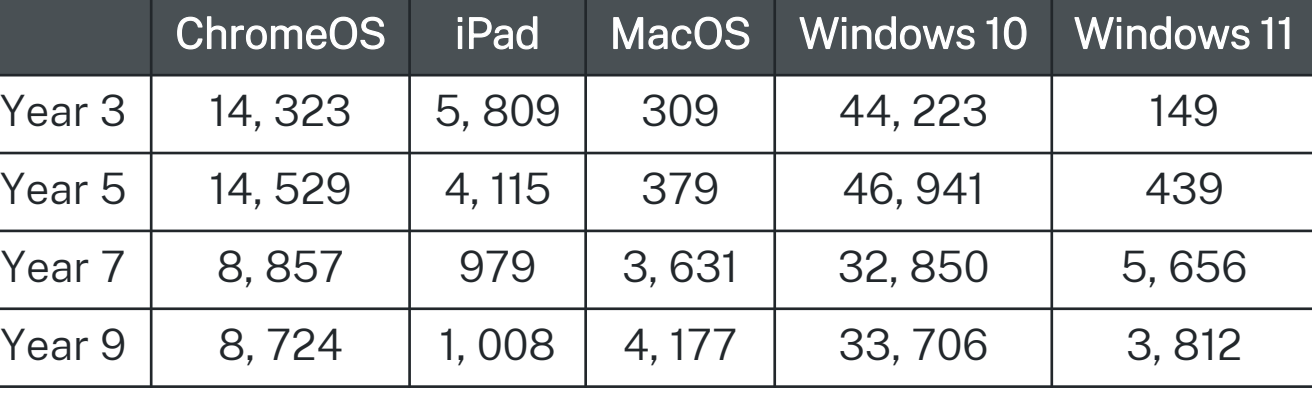

# Resources, training and familiarisation

### For staff

- [NESA NAPLAN website](https://educationstandards.nsw.edu.au/wps/portal/nesa/k-10/understanding-the-curriculum/naplan)
- [DoE NAPLAN getting ready webpage](https://education.nsw.gov.au/teaching-and-learning/assessment/available-assessments/overview-national-international-assessments/naplan/getting-ready)
- Access tests and resources on the platform [Online National Assessment](https://www.assessform.edu.au/) [platform](https://www.assessform.edu.au/)
- **Resources on NESA Schools** [Online](https://bosho.boardofstudies.nsw.edu.au/links/schoolsonline.html) and [ACARA information for](https://www.nap.edu.au/naplan/for-schools)  [schools](https://www.nap.edu.au/naplan/for-schools)
- Attend [NESA training, eLearning](https://educationstandards.nsw.edu.au/wps/portal/nesa/k-10/understanding-the-curriculum/naplan/training-for-schools)
- **Technical preparation T4L [Checking](https://t4l.schools.nsw.gov.au/resources/device_management_resources/naplanonline-checkingyourdevices.html)** your [devices](https://t4l.schools.nsw.gov.au/resources/device_management_resources/naplanonline-checkingyourdevices.html)
- **Conduct [familiarisation activities](https://educationstandards.nsw.edu.au/wps/portal/nesa/k-10/understanding-the-curriculum/naplan/preparation-activities)**

Eg run practice sessions in training [environment\\*](https://www.assessform.edu.au/)

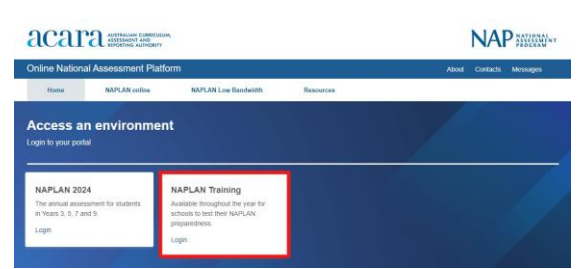

For students

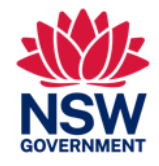

- Demo tests in the locked down browser
- [Public demonstration site](https://nap.edu.au/naplan/public-demonstration-site)
- [ICT skills development QRG](https://education.nsw.gov.au/content/dam/main-education/teaching-and-learning/student-assessment/naplan-online/documents/Information-and-communication-technology-skills-quick-reference-guide.pdf) on the department [NAPLAN Getting Ready](https://education.nsw.gov.au/teaching-and-learning/student-assessment/available-assessments/overview-national-international-assessments/naplan/getting-ready) [webpage](https://education.nsw.gov.au/teaching-and-learning/student-assessment/available-assessments/overview-national-international-assessments/naplan/getting-ready)
- [NESA](https://educationstandards.nsw.edu.au/wps/portal/nesa/k-10/understanding-the-curriculum/naplan/parent-information) and [ACARA](https://www.nap.edu.au/naplan/for-parents-carers) parent and carer **information**

Important tip Share resources with relevant staff

\*Refer login details in NAPLAN welcome pack sent at the start of Term 1.

### Managed eT4L Windows Devices

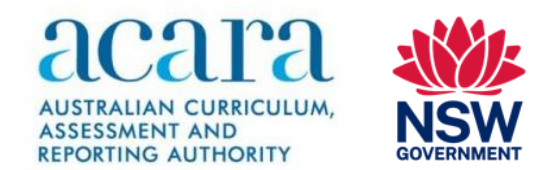

- LDB was centrally deployed to all managed windows eT4L devices from 21st December 2023
- It is a mandatory install
	- For new or rebuilt devices: the LDB installs after the image building sequence is complete and all latest updates have been applied
- Has been tested on Windows 11 devices

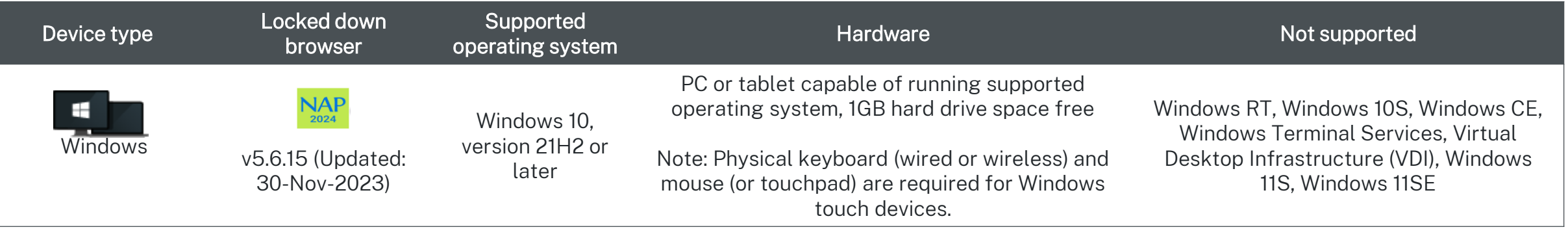

### DoE Managed Chromebook Devices

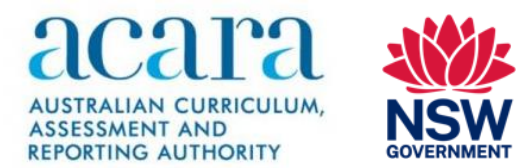

- LDB was centrally deployed to all enrolled Chromebooks from 9<sup>th</sup> February 2024
- A change will be applied on the  $8<sup>th</sup>$  March 2024 to implement the required accessibility restrictions. This will be reverted on the 28th March 2024.

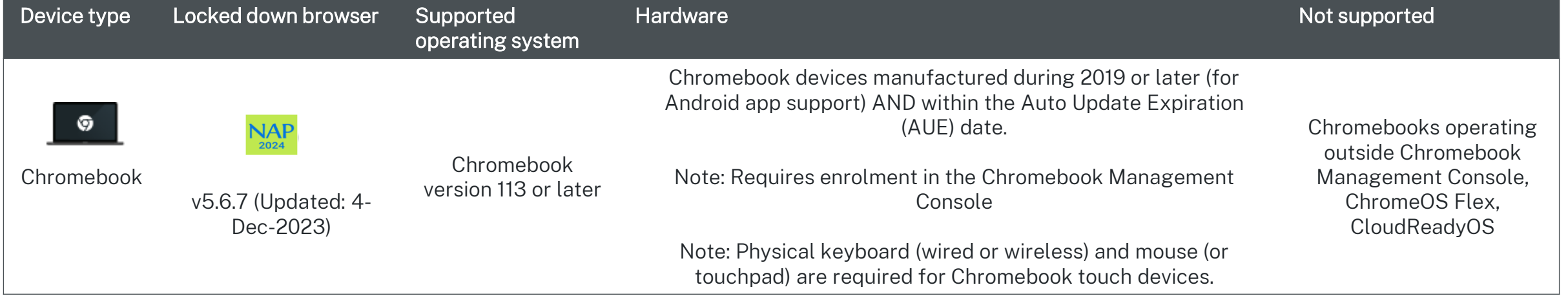

### DoE Managed Apple Devices

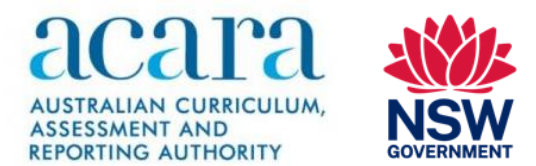

- Mac LDB was made available in DoE Jamf Pro consoles for Self Service from 19<sup>th</sup> January 2024.
- MacOS [Jamf Pro Policy QRG](https://resources.education.nsw.gov.au/api/v1/blob-store/ZXF1X3Q0bF8zY2ZkYmQ0Ny1iZGMwLTQ2YjUtYTZiNi1jYmRhZmM4Nzk5MTU==/Q3JlYXRlSkFNRlByb3BvbGljeURlcGxveU5hcGxhbkxEQi5wZGY==?versionid=)
- iOS [Jamf Pro Deployment QRG](https://resources.education.nsw.gov.au/api/v1/blob-store/ZXF1X3Q0bF82NTdmZDAzZC1hZGFhLTRhNmQtODhhMC1lNzcyZGVmNjlmMmQ==/SkFNRlByb3BvbGljeURlcGxveU5hcGxhbkxEQm9uaU9TLnBkZg===?versionid=)

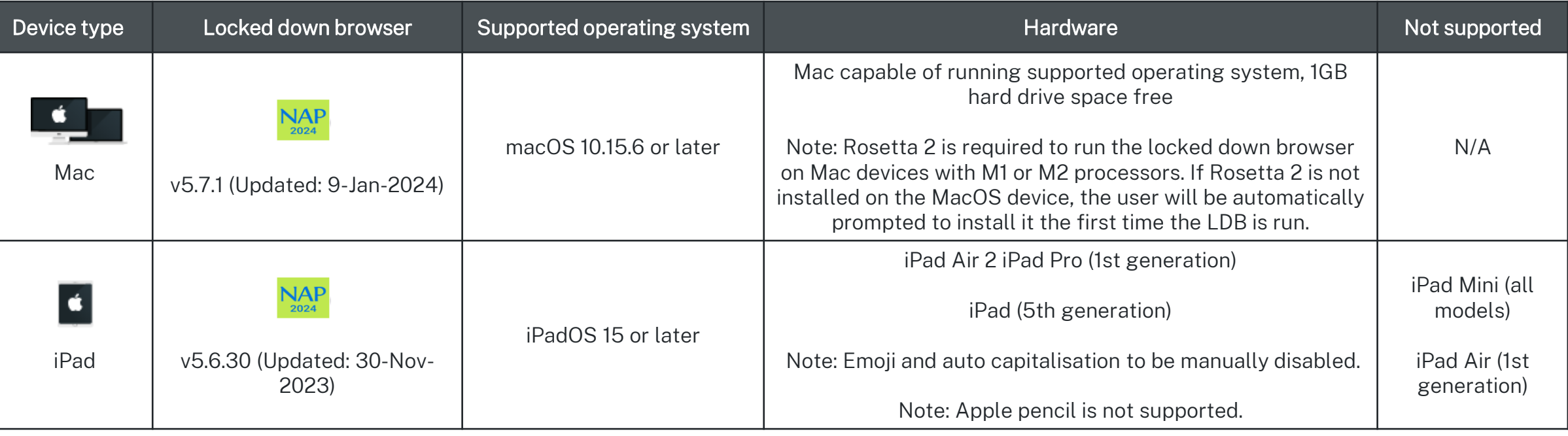

### BYOD Devices and non-managed devices

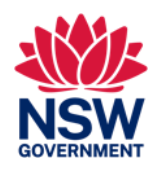

#### • BYOD Chromebooks are not supported

- It is a requirement that Chromebooks are enrolled in a Chromebook Management console, preferably DoE's Google domain
- All other BYOD devices must meet [ACARAs device requirements](https://www.assessform.edu.au/naplan-online/device-requirements)

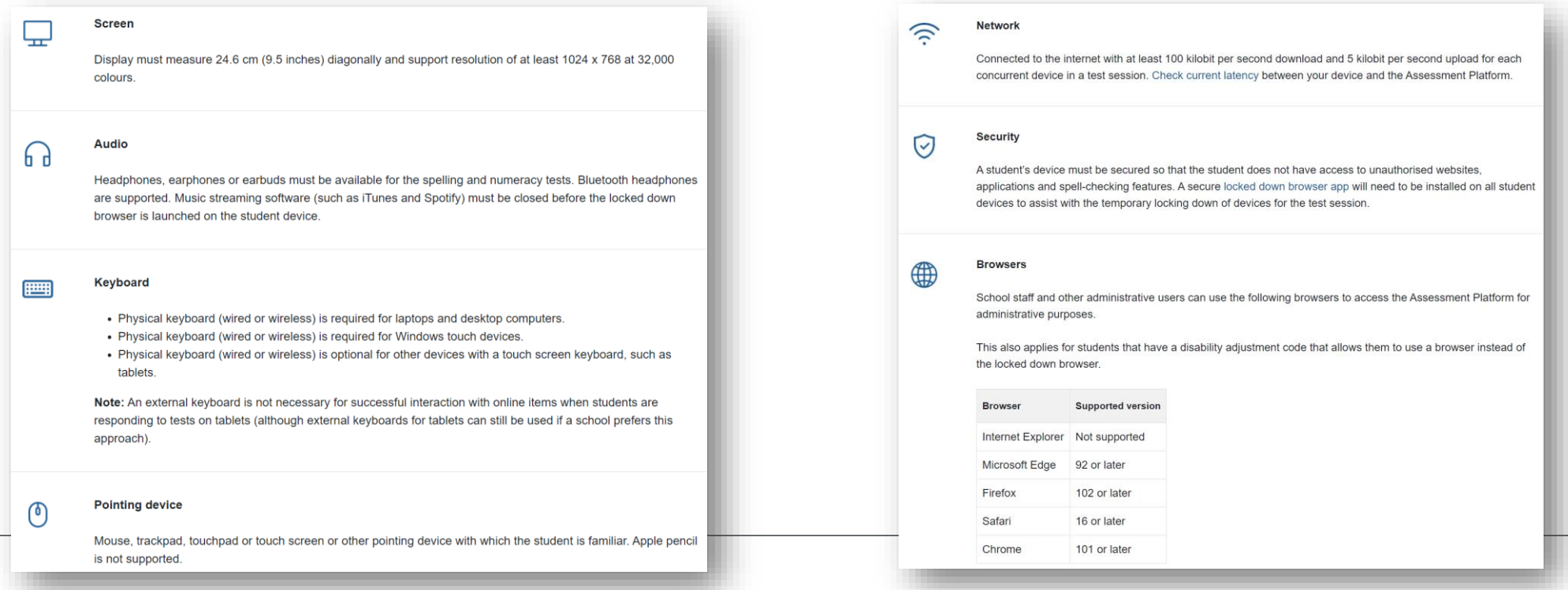

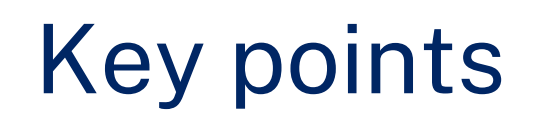

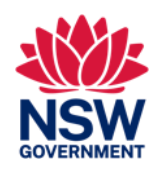

- [Locked down browser | Online National Assessment Platform \(assessform.edu.au\)](https://www.assessform.edu.au/naplan-online/locked-down-browser)
	- This site has a common device issues Advise for school's document.
	- Each of the Locked Down Browser User Guides contain information about collecting log files for troubleshooting.
- [Viva Engage Community](https://web.yammer.com/main/groups/eyJfdHlwZSI6Ikdyb3VwIiwiaWQiOiIxMTE5MzM3NyJ9)  NAPLAN Team

#### Create a successful NAPLAN Get ready early!

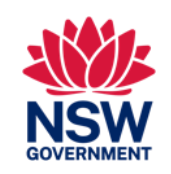

#### Feb 2024

- Attend/access training sessions.
- Train staff in school.
- Create a test schedule.
- Prepare students for NAPLAN by using the demonstration tests provided within the locked down browser or training environment.

### At least a week before

- Manage student information after cutover on 4 March.
- Source headsets/headphones for all students.
- Plan resources for charging devices before, during and after tests.
- Device checks
- Schedule classes to accommodate resource availability.
- Consider splitting classes into smaller groups to make tests easier to manage.

### The day before

- 
- Ensure devices are fully charged.
- Have spare devices, headsets and mouses available.
- Have a system in place for preparation and set up.

## Opt-in SMS Service

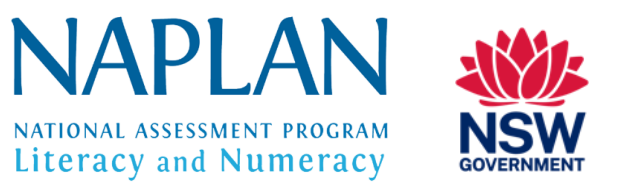

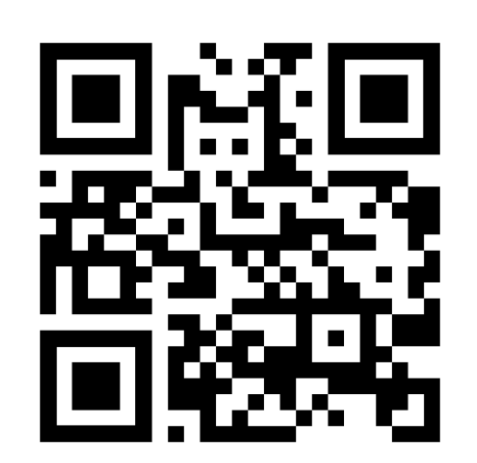

- An SMS service is available for school staff involved with NAPLAN to receive important time sensitive alerts during the test period if required.
- To opt-in to receive these alerts, scan the QR code and send the pre-populated SMS.
- Alternatively, SMS the word *Subscribe* to 0429 020 640.
- Once you have sent the SMS, you will receive a reply containing a URL link to complete the subscription.
- **.** If you subscribed to the SMS service in 2023, you will automatically be subscribed for 2024

## Where to find help

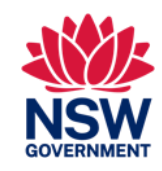

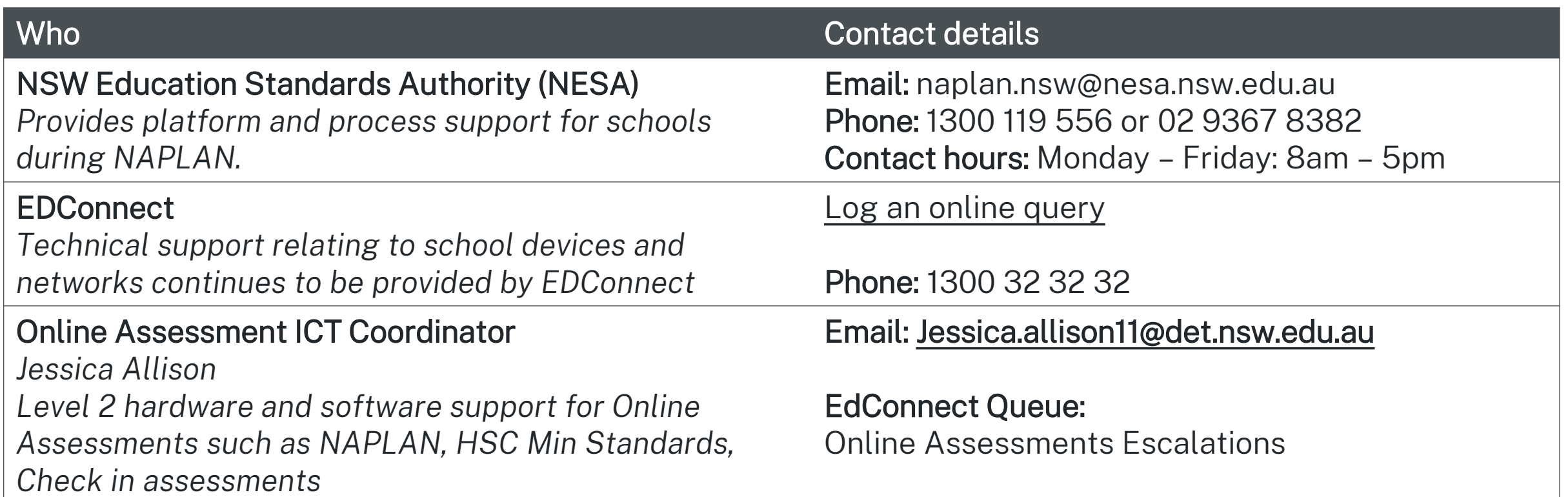

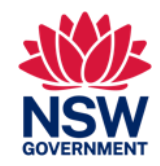

# Questions

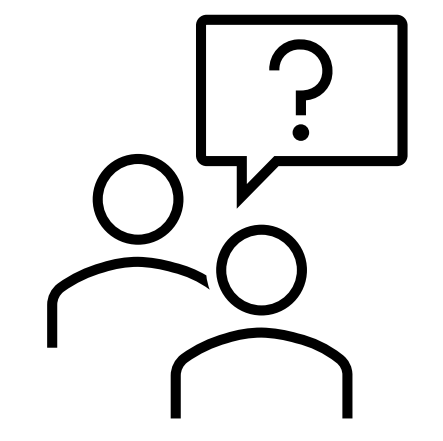